# **2. Programming**

**(Red)** Red

## **1. LED description**

**TABLE 1**

#### **2.1. Create a new network**

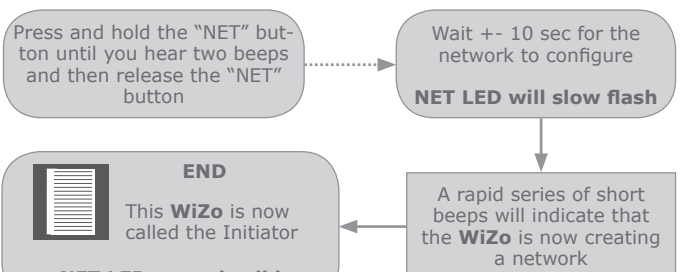

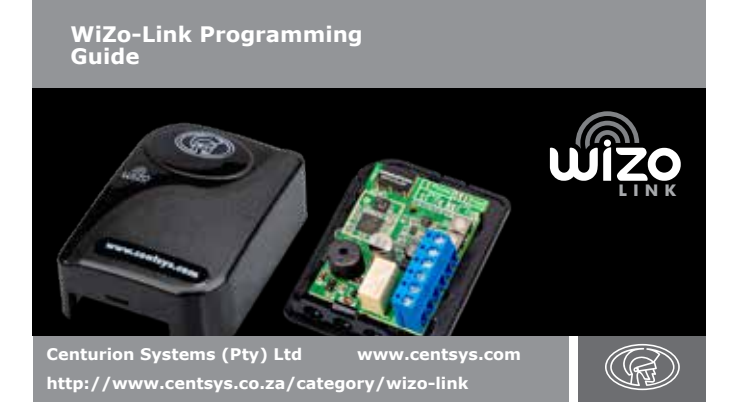

**NET LED on and solid**

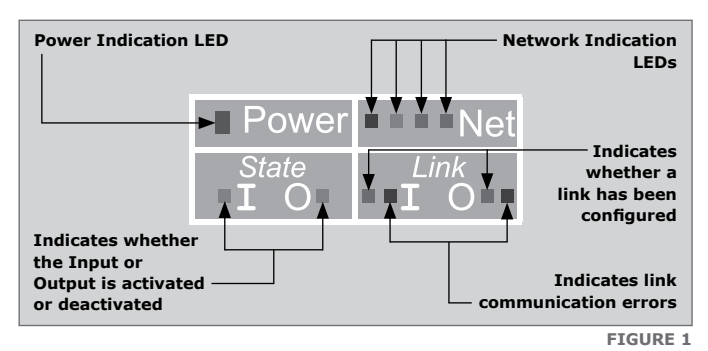

Off No Inputs are linked to this Output

Solid On At least one Input is linked to this Output

**NET LEDs**

**LED LED State Description** Off Network is not configured Red No signal Orange Low signal 1x Green LED Good signal 2x Green LEDs Good signal with mesh network link redundancy **STATE; INPUT** Off Input is deactivated (high or floating) Solid On Input is activated (connected to GND) **STATE; OUTPUT** Off **Output is deactivated** Solid On **Output is activated LINK; INPUT** Off No Outputs are linked to this Input Solid On Input is currently linked to at least one Output While in input

**(Green)**

learning mode; Fast Flash

Input to be linked

**LINK; INPUT**

**(Red)** Red

Communication with at least one Output linked to Input has failed

**LINK; OUTPUT (Green)**

While in Input Learning Mode; Slow Flash

Output not currently linked to Input

While in Input Learning Mode; Fast Flash

Output already linked to Input

**LINK; OUTPUT**

Communication with at least one Input linked to Output has failed

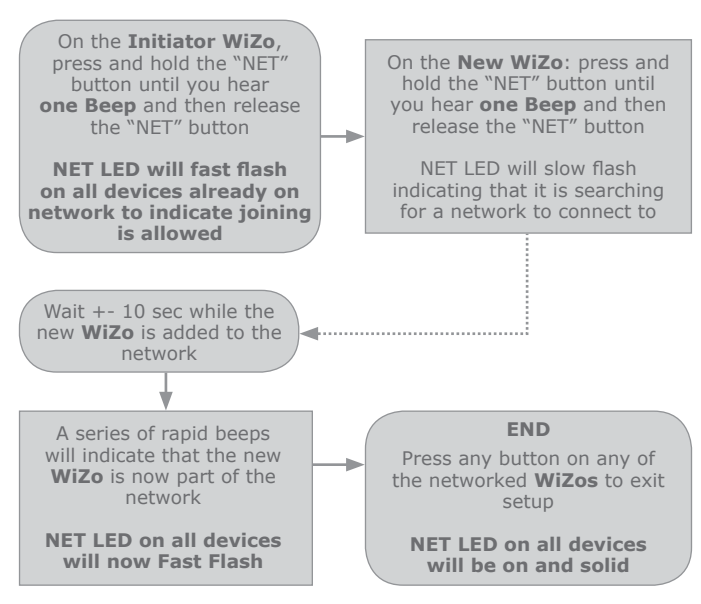

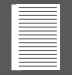

### **2.2. Adding a new WiZo on the network**

Any **WiZo** that is a part of the network can be used as the Initiator, and can be used to add new **WiZo** devices.

Repeat the above to add more **WiZos** to the network.

**Doc No.: 1248.D.01.0003\_1\_06072018 SAP Code: DOC1248D0103**

Press and hold the IO button on the **Output device** until **two Beeps** are heard

Many to 1 and Many to Many (refer to full installation manual).

Repeat the above process (Section 2.3) to delete an established link.

## **2.3. Programming a WiZo Input to trigger another WiZo Output**

A series of beeps will indicate that the Output mode has been changed from normal to latch mode or vice versa **END**

### **2.4. Configure Output to be latched**

A series of beeps will confirm that the IOs have been successfully configured

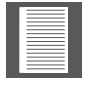

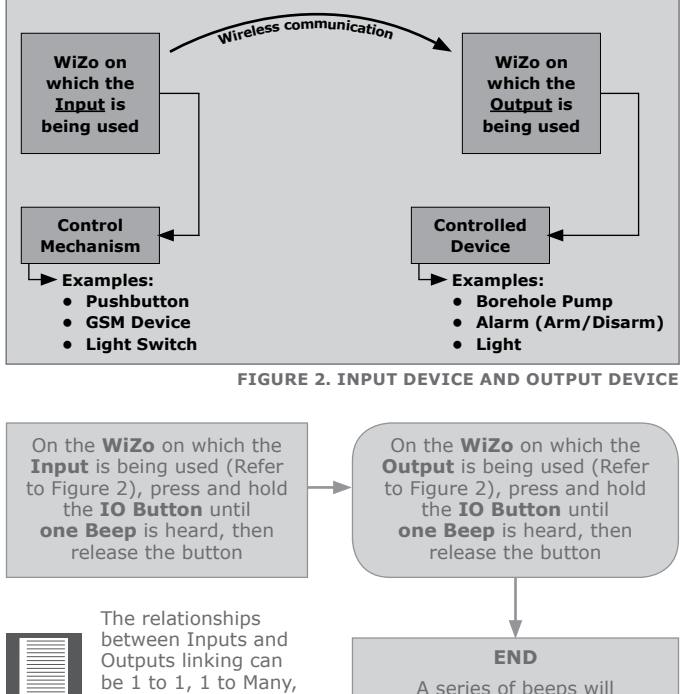

- Make sure that the unit has been powered down
- Press and hold the NET and IO buttons while powering up
	- (the power LED will be ON and the Net, Link Input and Output LEDs will start flashing):
		- Slow beeping will indicate default in progress; • Fast beeping after the slow beeping will indicate defaulting is
		- complete and the user can now release both buttons;
- The unit is now defaulted, and should be restarted by removing and reapplying power

#### **3. How to default the unit**

# **4. Technical Specifications**

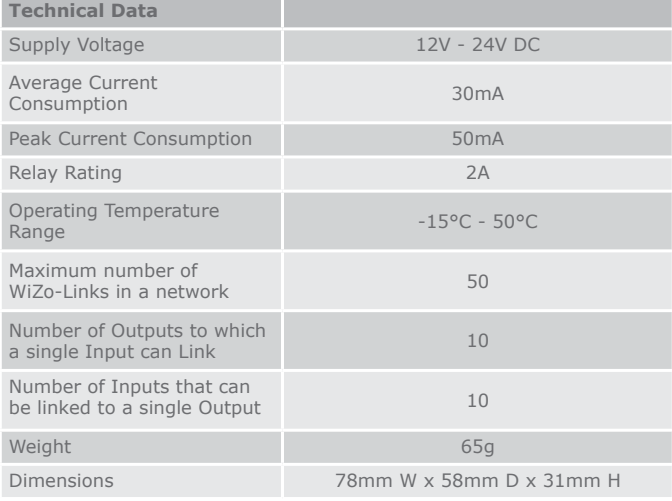

**TABLE 2**